# **PROCESSO SELETIVO UNIFICADO 2023.2**

UNIVERSIDADE FEDERAL DO CEARÁ

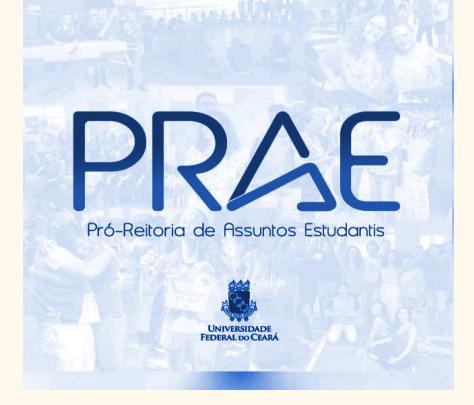

# **EDITAL P R A E Nº 06/2023**

# PRÓ-REITORIA DE ASSUNTOS ESTUDANTIS COORDENADORIA DE ASSISTÊNCIA ESTUDANTIL DIVISÃO DE BENEFÍCIOS E MORADIA

AGOSTO DE 2023

# **PROCESSO SELETIVO UNIFICADO 2023.2 EDITAL N.º 06/2023**

#### **Olá,**

No Edital n.º 06/2023 convidamos você a conhecer os [benefícios](#page-2-0) da assistência estudantil, sob gestão da Pró-reitoria de Assuntos Estudantis (PRAE). Você também vai conhecer o [passo](#page-4-0) a passo para realizar sua inscrição.

#### **Vamos entender:**

**Pró-Reitoria de Assuntos Estudantis** (PRAE) da Universidade Federal do Ceará (UFC) busca promover condições adequadas para a permanência e o desempenho acadêmico satisfatório aos estudantes matriculados em cursos presenciais de graduação de todos os *campi* da UFC (Crateús, Fortaleza, Itapajé, Quixadá, Russas e Sobral).

Saiba que a assistência estudantil é financiada por meio do Programa Nacional de Assistência Estudantil (PNAES), regulamentado pelo Decreto n.º [7.234/2010](https://www.planalto.gov.br/ccivil_03/_ato2007-2010/2010/decreto/d7234.htm). Sobre este tema, a UFC possui a [Resolução](https://www.ufc.br/images/_files/a_universidade/cepe/resolucao_cepe_2013/resolucao08_cepe_2013.pdf) n.º 08, aprovada em abril de 2013 pelo Conselho de Ensino, Pesquisa e Extensão (CEPE), que descreve os benefícios específicos desta Universidade.

Conheça mais consultando aquela [Resolução](https://www.ufc.br/images/_files/a_universidade/cepe/resolucao_cepe_2013/resolucao08_cepe_2013.pdf) e seus Anexos [13,](https://www.ufc.br/images/_files/a_universidade/cepe/resolucao_cepe_2013/resolucao08_cepe_2013_anexo13.pdf) [21](https://www.ufc.br/images/_files/a_universidade/cepe/resolucao_cepe_2013/resolucao08_cepe_2013_anexo21.pdf) e [29](https://www.ufc.br/images/_files/a_universidade/cepe/resolucao_cepe_2013/resolucao08_cepe_2013_anexo29.pdf).

# **Agora, vamos apresentar quais são os benefícios que você poderá se inscrever neste Edital:**

Você somente poderá se inscrever para receber os benefícios oferecidos no Campus onde você estuda.

#### <span id="page-2-0"></span>**Benefícios por Campus:**

- Auxílio [Creche](https://drive.google.com/file/d/1YQV5vqZAkG4xYuCpFoKX3vyNsxk7gXZR/view?usp=drive_link): Crateús, Fortaleza, Itapajé, Quixadá, Russas e Sobral
- Auxílio [Emergencial:](https://drive.google.com/file/d/1Wek2uSalyvtCCCM5SbHgpmpPJHgczwAf/view?usp=drive_link) Crateús, Fortaleza, Itapajé, Quixadá, Russas e Sobral
- [Isenção](https://drive.google.com/file/d/1Ncic-zN4vhO3jiC8aMDRyy-vUmXmST2t/view?usp=drive_link) Parcial RU: Crateús, Fortaleza, Itapajé, Quixadá, Russas e Sobral
- [Isenção](https://drive.google.com/file/d/1Sxk_UI2zByffvKsMvHqL8yYF_oOiKZL7/view?usp=drive_link) Total RU: Fortaleza
- Residência [Universitária:](https://drive.google.com/file/d/1eTl1Ca5pdxjkWqdSc2fuxRV2TAGG2lxz/view?usp=drive_link) Fortaleza

Aqui você tem um resumo de cada um destes benefícios.

<span id="page-2-1"></span>**Mas, você deverá ler também os anexos deste Edital**. Nos anexos, você encontrará mais detalhes sobre os critérios e a seleção de cada um deles.

- **Auxílio Creche [\(Anexo](https://drive.google.com/file/d/1YQV5vqZAkG4xYuCpFoKX3vyNsxk7gXZR/view?usp=drive_link) III):** É um valor que você pode receber para auxiliar nos cuidados com seus(suas) filhos(as). **Mas, observe**: você tem que morar e ter a guarda da criança. **Opa!** E a criança deve ter idade entre 6 (seis) e 48 (quarenta e oito) meses. Assim, o pagamento do benefício acabará antes do aniversário de 04 anos da criança.
- **Auxílio Emergencial [\(Anexo](https://drive.google.com/file/d/1Wek2uSalyvtCCCM5SbHgpmpPJHgczwAf/view?usp=drive_link) IV):** É um valor que você pode receber para auxiliar nas despesas com transporte; com tratamento médico, medicamentos, exames, próteses, outros acessórios relacionados à saúde; com material acadêmico ou em situações emergenciais que tenham dificultado temporariamente sua frequência às aulas.
- **Residência Universitária ([Anexo](https://drive.google.com/file/d/1Sxk_UI2zByffvKsMvHqL8yYF_oOiKZL7/view?usp=drive_link) V):** Garantia de moradia em um dos imóveis destinados para essa finalidade pela UFC, com garantia de alimentação do restaurante universitário e auxílio financeiro para os fins de semana.
- **Isenção Total da Taxa do Restaurante Universitário [\(Anexo](https://drive.google.com/file/d/1Sxk_UI2zByffvKsMvHqL8yYF_oOiKZL7/view?usp=drive_link) VI):** é o acesso gratuito a três refeições diárias (café da manhã, almoço e jantar), fornecidas pelo Restaurante Universitário. **Mas, fique atento:** este benefício é apenas para os estudantes do campus de Fortaleza e que moram em um dos municípios da Região Metropolitana (com exceção da cidade de Fortaleza). **Atenção!** você não pode morar em Fortaleza para receber este benefício. **Então, saiba:** você deve se deslocar diariamente dos municípios vizinhos à

Fortaleza (região metropolitana) para frequentar as aulas.

● **Isenção Parcial da Taxa do Restaurante Universitário [\(Anexo](https://drive.google.com/file/d/1Ncic-zN4vhO3jiC8aMDRyy-vUmXmST2t/view?usp=drive_link) VII):** é o acesso gratuito a duas refeições diárias (almoço e jantar) fornecidas pelo Restaurante Universitário. Este benefício está presente em todos os *campi*.

#### **Agora veja o que você encontrará neste Edital:**

#### **[INSCRIÇÃO](#page-4-1) NO PROCESSO SELETIVO**

Etapas para a [inscrição:](#page-4-0)

- ETAPA 1: Cadastro [socioeconômico](#page-4-2)
- ETAPA 2: Cadastro de interesse no [benefício.](#page-6-0)

#### **[DOCUMENTAÇÃO](#page-8-0)**

Conheça a [documentação](#page-10-0) comum a todos os benefícios

- 1. [Documentos](#page-10-1) pessoais do/a estudante
- 2. [Documentos](#page-11-0) gerais
- 3. Documentos necessários para [comprovação](#page-12-0) da forma de sustento da família
- (da renda ou da [ausência](#page-12-0) de renda)
- 4. Documentos para [comprovação](#page-16-0) de moradia e de endereço
- 5. [Documentos](#page-18-0) de participação em programas sociais
- 6. [Documentos](#page-18-1) da condição de saúde
- 7. [Documentos](#page-18-2) diversos com outras informações importantes

#### **[RESULTADO](#page-19-0)**

RESULTADO [PRELIMINAR](#page-20-0)

[RECURSOS](#page-20-1)

[RESULTADO](#page-21-0) FINAL

#### **[CONTATOS](#page-22-0)**

**[DISPOSIÇÕES](#page-23-0) GERAIS**

# <span id="page-4-1"></span>**INSCRIÇÃO NO PROCESSO SELETIVO**

A Inscrição neste processo seletivo pode ocorrer para mais de um dos benefícios que apresentamos na página anterior.

O processo acontece de forma on-line, no [SIGAA](https://si3.ufc.br/sigaa/verTelaLogin.do) (Portal do Discente).

#### <span id="page-4-0"></span>**Etapas para a inscrição:**

1- Cadastro Socioeconômico:

- Preencher um formulário com suas informações socioeconômicas, sua composição familiar e a sua condição de moradia, dentre outras informações;
- Anexar os documentos relativos aos dados informados, ou seja, a documentação comum a todos os benefícios.

2- Cadastro de interesse no benefício:

Depois de cumprir a etapa 1 (Cadastro Socioeconômico), você irá escolher quais são os [benefícios](#page-2-0) que deseja concorrer. Para isso, você deverá:

- Escolher o benefício que deseja concorrer no processo seletivo, observando as regras de cada um, explicadas nos Anexos deste Edital;
- <span id="page-4-2"></span>● Responder o questionário específico referente ao benefício escolhido.

### **Passo a passo para inscrição ETAPA 1: Cadastro socioeconômico**

#### **1. O que fazer primeiro?**

Ler o Edital e seus Anexos Identificar quais benefícios deseja se inscrever

#### **2. Em seguida preparar a documentação necessária:**

identificar os documentos, providenciá-los, scanner (se for o caso) e transformá-los no formato PDF e reduzir o tamanho (caso seja necessário)

# **Acessar o Portal do Discente no**

#### **Sistema Integrado de Gestão de Atividades Acadêmicas ([SIGAA](https://si3.ufc.br/sigaa/verTelaLogin.do))**

#### **3. Preencher o formulário socioeconômico**

Selecionar a aba Auxílios e Bolsas: Clicar em cadastro socioeconômico Clicar em formulário socioeconômico Atualizar os dados pessoais, incluindo os dados bancários Preencher os dados socioeconômicos, informando toda a situação familiar. Preencha com calma e atenção.

#### **4. Enviar a documentação que comprove a situação socioeconômica**

Na aba Auxílios e Bolsas Clicar em Enviar Documentos

Preencher o questionário da documentação comum a todos os benefícios **Realizar o upload da documentação comprobatória** (você deve enviar todos os documentos, salvo em PDF, nos campos indicados no sistema). Observe se todos os documentos estão sendo enviados, e se o tamanho dos arquivos corresponde ao máximo permitido.

**Todos os passos até aqui são obrigatórios. Caso você não conclua esta etapa, seu cadastro socioeconômico não terá sido realizado.**

#### **5. Finalizando na aba Auxílios e Bolsas**

Clicar em Cadastro Socioeconômicos Clicar em Consultar Documentos

**Você deve agora seguir para a etapa 2**

**Passo a passo para cadastro de interesse no benefício**

**ETAPA 2: Cadastro de interesse no benefício.**

# <span id="page-6-0"></span>**1.Acessar o Portal do Discente no Sistema Integrado de Gestão de Atividades Acadêmicas [\(SIGAA\)](https://si3.ufc.br/sigaa/verTelaLogin.do)**

#### **2. Clicar em Auxílios e Bolsas**

Clicar em Processo Seletivo de Auxílios e Bolsas Clicar em Anúncios de Oportunidades (Processo Seletivo Unificado) Marque os benefícios que tem interesse

#### **3. Responder o questionário específico dos anúncios de interesse**

**4. Enviar os documentos específicos do anúncio, se for o caso**

#### **5. Clicar em Auxílios e Bolsas**

Clicar em Processo Seletivo de Auxílios e Bolsas Clicar em Acompanhar Meus Processos Seletivos Clicar em Consultar Inscrição

Para solicitar os benefícios da Assistência Estudantil é obrigatório o preenchimento do Cadastro Socioeconômico, na Plataforma do [SIGAA](https://si3.ufc.br/sigaa/verTelaLogin.do), no Portal do Discente (conforme [etapa](#page-4-2) 1 do passo a passo).

Se você foi aprovado em algum benefício nos processos seletivos de 2022.1, 2022.2 ou 2023.1, você já possui cadastro socioeconômico no [SIGAA.](https://si3.ufc.br/sigaa/verTelaLogin.do) Veja em qual situação você se encontra agora:

1. Teve alguma mudança ou atualização do cadastro? Caso você hoje tenha modificações na composição familiar, de renda, nas condições de moradia ou alguma outra alteração socioeconômica, ao preencher o formulário, você deverá atualizar as informações, apresentando os documentos atualizados,

que são chamados de documentação complementar.

- **Atenção!** Para que a gente entenda como está a sua situação atual, é necessário que você realize a atualização das informações socioeconômicas.
- 2. Não teve mudança ou atualização do cadastro? Nesse caso, não será necessário fazer upload novamente dos documentos comuns a todos os benefícios, caso não tenha acontecido nenhuma mudança na composição familiar, ou de renda ou de endereço.

A documentação anexada ao Cadastro Socioeconômico terá a validade de dois anos a partir da data de envio, desde que o documento tenha sido considerado aceito. Após esse prazo, o formulário e a documentação deverão ser renovados. Ou seja, o formulário deverá ser preenchido novamente e a documentação atualizada.

Durante o prazo dos dois anos de validade do Cadastro Socioeconômico, você poderá atualizar as informações, em período a ser divulgado pela PRAE e pelos demais Campi da UFC.

Para o Auxílio Emergencial, Isenção Total do Restaurante Universitário e Residência Universitária além dos documentos comuns, deverá inserir a documentação específica, que pode ser consultada nos [anexos](#page-2-1) de cada um dos [benefícios.](#page-2-1)

#### **Lembretes importantes para você realizar sua inscrição:**

- Somente o preenchimento do cadastro socioeconômico e envio da documentação comum não resultam em inscrição para seleção nos benefícios.
- Você deve escolher o(s) benefício(s) que tem interesse conforme a [Etapa](#page-6-0) 2. **Apenas após realizar as duas etapas se realiza a inscrição no benefício.**
- As informações que você fornece na inscrição são de sua exclusiva

responsabilidade.

- O preenchimento do questionário, o envio de dados e a confirmação de envio não geram quaisquer direitos se você não anexar a documentação comprobatória complementar requerida no momento da efetivação da inscrição via [SIGAA.](https://si3.ufc.br/sigaa/verTelaLogin.do)
- A PRAE não se responsabilizará por problemas de ordem técnica dos equipamentos utilizados para realizar a inscrição, por falhas na comunicação ou por outros fatores adversos que impossibilitem a transferência de dados.
- Não será aceita inscrição com *upload* de documentação efetuada fora do prazo, nem em desacordo com este edital.
- Para maiores detalhes sobre as etapas para a inscrição veja o [Anexo](https://drive.google.com/file/d/14NzOQrn4s33UHv3b2uO6cCpNx4xzfryw/view?usp=drive_link) II deste Edital.

# <span id="page-8-0"></span>**DOCUMENTAÇÃO**

A documentação solicitada necessária deverá ser incluída no ato da inscrição no [SIGAA](https://si3.ufc.br/sigaa/verTelaLogin.do), conforme passo a [passo.](#page-4-2)

A documentação está dividida em cinco partes. Conheça:

- 1. Dados pessoais do(a) discente e de renda da família;
- 2. Comprovação de renda ou ausência de renda dos membros do núcleo familiar, incluindo o(a) candidato(a);
- 3. Comprovação de moradia e endereço: da família e do(a) estudante, em caso de mudança de endereço em razão do curso de graduação;
- 4. Outros documentos: Participação em programas sociais; condições de saúde; da família/situação civil/outras informações importantes;
- 5. Documentação específica para Bolsa de Iniciação Acadêmica, Auxílio Emergencial e Auxílio Moradia, se for o caso.

#### **Atenção!**

- A documentação deve ser enviada somente no formato PDF.
- As documentações referentes a cada pergunta/campo devem ser reunidas em um único arquivo PDF e devem ser anexadas uma única vez.
- Os(as) estudantes que não tiverem acesso a aparelho de scanner (para digitalizar os documentos) podem utilizar algum aplicativo de celular com esta funcionalidade, por exemplo "[AdobeScan](https://www.youtube.com/watch?v=xYGqzThGPfY)", ["CamScanner](https://www.portalsei.ufscar.br/duvidas-frequentes/digitalizacao/como-usar-o-camscanner-para-digitalizar-e-editar-imagens-e-pdfs-no-celular)" etc.
- Destaca-se que, caso o estudante perceba alguma divergência entre o que foi respondido no formulário e sua situação pessoal e familiar, é possível retornar à página anterior e realizar as devidas correções, para então anexar a documentação no campo corretamente.
- A edição de informações e documentos poderá ser realizada somente até a finalização da inscrição.
- A não inclusão de toda a documentação causará o indeferimento da solicitação.

**Após a finalização da inscrição, você não poderá mais realizar alterações. Orientamos que primeiro, junte a documentação, salve em PDF, junte em um mesmo documento, se for o caso, e depois realize a sua inscrição.**

Os dados pessoais contidos na documentação incluída no sistema de Auxílios e Bolsas ficarão sob a administração das equipes técnicas de assistentes sociais da PRAE e dos Campi do interior. As informações terão guarda e tratamento realizados de acordo com a Lei nº [13.709,](https://www.planalto.gov.br/ccivil_03/_ato2015-2018/2018/lei/l13709.htm) de 14 de agosto de 2018 (Lei Geral de Proteção de Dados Pessoais), de modo a preservar o devido sigilo.

As equipes de assistência estudantil deverão utilizar a documentação para a seleção dos benefícios de assistência estudantil na UFC, ficando autorizado também seu uso em estudos, pesquisa e planejamento de ações voltadas à vida acadêmica dos(as) discentes ou, ainda, mediante solicitação por órgãos internos e externos de controle e auditoria.

A documentação enviada por candidatos(as) que não tiveram sua inscrição aprovada não será considerada como válida para processos seletivos posteriores.

#### <span id="page-10-0"></span>**Conheça a documentação comum a todos os benefícios**

Antes de começar, identifique como se apresenta seu Núcleo [Familiar](#page-10-2): Quem são as pessoas que compõem sua família (incluindo você)?

#### **Vamos entender:**

<span id="page-10-2"></span>O **Núcleo Familiar** quer dizer pai ou mãe, ou avós, ou pessoa que desenvolve ou tem a responsabilidade efetiva de cuidado ou financeira pela família, e inclui todas as pessoas que residem na mesma casa do(a) estudante.

Você deverá apresentar os documentos pessoais de todas as pessoas do seu núcleo familiar, incluindo você. Estes documentos estão listados a seguir como **documentos pessoais** e **documentos gerais**.

#### <span id="page-10-1"></span>**1. Documentos pessoais do/a estudante**

#### 1.1 **[Declaração](https://drive.google.com/file/d/1PJzqNLH5w7OCazTZRDigsC4RzfBTnPMJ/view?usp=drive_link) da Situação de Trabalho e Orçamento Familiar**

1.2 Histórico ou Certificado do Ensino Médio - somente para estudantes não cotistas

1.3 Declaração de bolsa integral ou parcial do Ensino Médio (no caso de escola particular), se for o caso [\(Declaração](https://drive.google.com/file/d/1gY3rKwPdoY6oAvyeSMooUm43BNHnru3x/view?usp=drive_link) 02).

1.4 Estudantes com matrícula inferior à carga horária mínima associada à concessão de todos os benefícios (256 h/a) devem enviar a documentação de justificativa (declaração do departamento, atestado médico, relato do próprio estudante etc.)

#### <span id="page-11-0"></span>**2. Documentos gerais**

2. 1 Cópia do CPF de todos os membros da família com idade igual ou superior a 18 anos; e

2.2 Cópia do RG, ou do CPF, ou Certidão de Nascimento de todos os integrantes menores de 18 anos, se houver;

Agora que você listou as pessoas do seu núcleo familiar e tem em mãos a documentação pessoal e geral, identifique a situação de trabalho de cada um deles conforme as seguintes opções:

Observe que, para cada pessoa da sua família, com idade igual ou maior de 18 anos, **incluindo você**, será necessário enviar a documentação que comprove a renda mensal ou a ausência de renda, de acordo com cada situação de trabalho:

- 1. Pessoa que não exerce atividade [remunerada](#page-12-1)
- 2. [Trabalhador\(a\)](#page-12-2) assalariado(a)
- 3. [Aposentado\(a\),](#page-13-0) pensionista, beneficiário(a) do Benefício da Prestação Continuada (BPC), outros benefícios [previdenciários](#page-13-0)
- 4. [Trabalhador\(a\)](#page-13-1) informal ou autônomo
- 5. [Trabalhador\(a\)](#page-13-2) rural
- 6. Bolsista ou [Estagiário\(a\)](#page-14-0)
- 7. Sócio ou [proprietário\(a\)](#page-14-1) de empresa
- 8. [Microempreendedores](#page-15-0) individuais (MEI)
- 9. [Outros](#page-15-1) tipos de renda

# <span id="page-12-0"></span>**3. Documentos necessários para comprovação da forma de sustento da família (da renda ou da ausência de renda)**

#### <span id="page-12-1"></span>**3. 1 Para pessoas que não exercem atividades remuneradas**

Carteira de Trabalho e Previdência Social (CTPS) física: *Para quem nunca teve a carteira assinada:* cópia da CTPS das páginas da foto, da identificação (qualificação civil) e da primeira página intitulada de *Contrato de Trabalho,* mesmo que em branco*.*

*Para quem já teve contrato de trabalho formal*: cópia da CTPS das páginas da foto, da identificação (qualificação civil) e do último *Contrato de Trabalho* (última página assinada, com registro de vínculo empregatício).

*Para quem não possui Carteira de Trabalho*: declaração de ausência do documento (Declaração 03);

ou

● Carteira de Trabalho e Previdência Social (CTPS) digital:

Através do aplicativo "Carteira de Trabalho digital" pode-se gerar PDF de todos os dados da Carteira; ou portal de serviços do governo, no endereço eletrônico gov.br. Consultar o endereço: Carteira de Trabalho Digital — [Português](https://empregabrasil.mte.gov.br/carteira-de-trabalho-digital/) (Brasil)

● Comprovante de seguro desemprego, caso tenha direito e esteja recebendo o benefício (com número de parcelas e valores).

#### <span id="page-12-2"></span>**3. 2 Para trabalhadores assalariados**

Contracheques referentes aos últimos 3 meses, com valor bruto mensal do salário; ou, na ausência destes, declaração da empresa com o valor do salário bruto mensal atualizado.

Não será aceita declaração ou contracheque que conste somente adiantamento salarial.

# <span id="page-13-0"></span>**3. 3 Para aposentados, pensionistas, beneficiários do BPC e outros benefícios previdenciários**

Comprovantes de pagamentos de benefícios referentes a um dos três últimos meses, obtidos no site do [INSS](https://www.gov.br/pt-br/servicos/emitir-extrato-de-pagamento-de-beneficio) ou [demonstrativo](https://fdr.com.br/2020/08/14/extrato-de-pagamento-do-inss-confira-quais-os-meios-para-emitir-o-documento/) de crédito de benefício (disponível nos caixas eletrônicos). Não serão aceitos extratos bancários!

#### <span id="page-13-1"></span>**3. 4 Para autônomos e informais (mesmo que serviços eventuais - "bicos")**

Carteira de Trabalho e Previdência Social (CTPS) física:

- *Para quem nunca teve a carteira assinada*: Cópia da CTPS das páginas da foto, da identificação (qualificação civil) e da primeira página intitulada de *Contrato de Trabalho,* mesmo que em branco.
- *Para quem já teve contrato de trabalho formal*: cópia da CTPS das páginas da foto, da identificação (qualificação civil) e do último C*ontrato de Trabalho* (última página assinada, com registro de vínculo empregatício).
- *Para quem não possui Carteira de Trabalho*: declaração de ausência do documento [\(Declaração](https://drive.google.com/file/d/1GAVL08haILtIXgJPy3Uubk_Im8Mlih23/view?usp=drive_link) 03);

ou

- Carteira de Trabalho e Previdência Social (CTPS) digital: Através do aplicativo "Carteira de Trabalho digital" pode-se gerar PDF de todos os dados da Carteira; ou portal de serviços do governo, no endereço eletrônico gov.br. Consultar o endereço: Carteira de Trabalho Digital — [Português](https://empregabrasil.mte.gov.br/carteira-de-trabalho-digital/) (Brasil)
- Declaração de Imposto de renda completa de Pessoa Física acompanhada do recibo de entrega à Receita Federal do Brasil e da respectiva notificação de restituição, quando houver

#### <span id="page-13-2"></span>**3. 5 Para trabalhadores em atividades rurais**

Carteira de Trabalho e Previdência Social (CTPS) física:

● *Para quem nunca teve a carteira assinada*: cópia da CTPS das páginas da foto, da identificação (qualificação civil) e da primeira página intitulada de *Contrato de Trabalh*o, mesmo que em branco.

- *Para quem já teve contrato de trabalho formal*: cópia da CTPS das páginas da foto, da identificação (qualificação civil) e do último *Contrato de Trabalho* (última página assinada, com registro de vínculo empregatício).
- *Para quem não possui Carteira de Trabalho*: declaração de ausência do documento [\(Declaração](https://drive.google.com/file/d/1GAVL08haILtIXgJPy3Uubk_Im8Mlih23/view?usp=drive_link) 03); ou
- Carteira de Trabalho e Previdência Social (CTPS) digital: Através do aplicativo "Carteira de Trabalho digital" pode se gerar PDF de todos os dados da Carteira; ou portal de serviços do governo, no endereço eletrônico gov.br Consultar o endereço: Carteira de [Trabalho](https://empregabrasil.mte.gov.br/carteira-de-trabalho-digital/) Digital — [Português](https://empregabrasil.mte.gov.br/carteira-de-trabalho-digital/) (Brasil)

#### <span id="page-14-0"></span>**3.6 Para Bolsistas e Estagiários**

Carteira de Trabalho e Previdência Social (CTPS) física:

- *Para quem nunca teve a carteira assinada*: cópia da CTPS das páginas da foto, da identificação (qualificação civil) e da primeira página intitulada de Contrato de Trabalho, mesmo que em branco.
- *Para quem já teve contrato de trabalho formal*: cópia da CTPS das páginas da foto, da identificação (qualificação civil) e do último Contrato de Trabalho (última página assinada, com registro de vínculo empregatício).
- *Para quem não possui Carteira de Trabalho*: declaração de ausência do documento [\(Declaração](https://drive.google.com/file/d/1GAVL08haILtIXgJPy3Uubk_Im8Mlih23/view?usp=drive_link) 03);

ou

- Carteira de Trabalho e Previdência Social (CTPS) digital:
	- Através do aplicativo "Carteira de Trabalho digital" pode-se gerar PDF de todos os dados da Carteira; ou portal de serviços do governo, no endereço eletrônico gov.br. Consultar o endereço: Carteira de [Trabalho](https://empregabrasil.mte.gov.br/carteira-de-trabalho-digital/) Digital — [Português](https://empregabrasil.mte.gov.br/carteira-de-trabalho-digital/) (Brasil)
- <span id="page-14-1"></span>**3.7 Para sócios e/ou proprietários de empresas**
- Declaração do Imposto de renda completa do último exercício de Pessoa Física e Pessoa Jurídica, acompanhada do recibo de entrega à Receita Federal do Brasil e da respectiva notificação de restituição quando houver; e
- Ficha de Inscrição e de situação cadastral Receita Federal; e
- Declaração Comprobatória de Percepção de Rendimentos (DECORE) devidamente atualizada, dos últimos 3 meses, dentro do prazo de validade, constando rendimentos e retirada de lucros, numerada e assinada por contador inscrito no CRC.

#### <span id="page-15-0"></span>**3.8 Para Microempreendedores Individuais (MEIs) e profissionais liberais**

Carteira de Trabalho e Previdência Social (CTPS) física:

- *Para quem nunca teve a carteira assinada*: Cópia da CTPS das páginas da foto, da identificação (qualificação civil) e da primeira página intitulada de Contrato de Trabalho, mesmo que em branco.
- *Para quem já teve contrato de trabalho formal*: cópia da CTPS das páginas da foto, da identificação (qualificação civil) e do último Contrato de Trabalho (última página assinada, com registro de vínculo empregatício).
- *Para quem não possui Carteira de Trabalho*: declaração de ausência do documento ([Declaração](https://drive.google.com/file/d/1GAVL08haILtIXgJPy3Uubk_Im8Mlih23/view?usp=drive_link) 03); ou
- Carteira de Trabalho e Previdência Social (CTPS) digital:
- Através do aplicativo "Carteira de Trabalho digital" pode-se gerar PDF de todos os dados da Carteira; ou portal de serviços do governo, no endereço eletrônico gov.br. Consultar o endereço: Carteira de Trabalho Digital — [Português](https://empregabrasil.mte.gov.br/carteira-de-trabalho-digital/) (Brasil)
- Ficha de Inscrição e de situação cadastral Receita Federal; (Para MEIs); e
- Declaração de Imposto de renda completa de Pessoa Física acompanhada do recibo de entrega à Receita Federal do Brasil e da respectiva notificação de restituição, quando houver;

#### <span id="page-15-1"></span>**3.9 Para outros tipos de rendas**

Carteira de Trabalho e Previdência Social (CTPS) física:

- *Para quem nunca teve a carteira assinada*: cópia da CTPS das páginas da foto, da identificação (qualificação civil) e da primeira página intitulada de Contrato de Trabalho, mesmo que em branco.
- *Para quem já teve contrato de trabalho formal*: cópia da CTPS das páginas da foto, da identificação (qualificação civil) e do último Contrato de Trabalho (última página assinada, com registro de vínculo empregatício).
- *Para quem não possui Carteira de Trabalho*: declaração de ausência do documento ([Declaração](https://drive.google.com/file/d/1GAVL08haILtIXgJPy3Uubk_Im8Mlih23/view?usp=drive_link) 03);

ou

- Carteira de Trabalho e Previdência Social (CTPS) digital:
- Através do aplicativo "Carteira de Trabalho digital" pode-se gerar PDF de todos os dados da Carteira; ou portal de serviços do governo, no endereço eletrônico gov.br. Consultar o endereço: Carteira de Trabalho Digital — [Português](https://empregabrasil.mte.gov.br/carteira-de-trabalho-digital/) (Brasil)

#### <span id="page-16-0"></span>**4. Documentos para comprovação de moradia e de endereço**

#### **Vamos entender:**

**Comprovação de moradia:** tem relação com a situação do imóvel onde você e sua família moram. O imóvel é próprio, alugado, cedido, financiado, entre outras formas? Comprovação de endereço: tem relação com a localização onde você e sua família moram.

Se você mora em um imóvel diferente da sua família, haverá necessidade do envio das duas comprovações.

#### **4.1 Comprovante de endereço**

Cópia do comprovante de endereço, preferencialmente da conta de energia, referente a um dos últimos 3 meses; e

#### **4.2 Comprovante de moradia (situação do Imóvel)**

#### *Se imóvel próprio com comprovação de titularidade*

- Cópia da escritura da casa; ou
- Cópia do contrato de compra e venda; ou
- Cópia do termo de posse; ou
- Recibo do IPTU atualizado.

#### *Se imóvel próprio sem comprovação de titularidade*

Declaração de moradia sem comprovação de titularidade assinada pelo responsável do grupo familiar [\(Declaração](https://drive.google.com/file/d/1zl0Y8BM8NCwLA7_giQloPe6RTSXRiAth/view?usp=drive_link) 06).

#### *Se imóvel alugado*

- Cópia do contrato de locação.
- Caso não possua contrato de locação: declaração de pagamento de aluguel assinada pelo proprietário do imóvel ([Declaração](https://drive.google.com/file/d/1J2MUjvTFVH2SwymxpvpXn2O59-nq4Lvf/view?usp=drive_link) 07) ou declaração de despesas com moradia ([Declaração](https://drive.google.com/file/d/1_mZ0y30GaEhAHiFp4-hOMm_HKvD3qFKz/view?usp=drive_link) 08); ou
- Cópia do recibo atualizado de um dos últimos 3 meses

#### *Se imóvel financiado*

- Cópia do recibo de pagamento do financiamento de um dos últimos 3 meses *Se imóvel cedido*
- Declaração de moradia cedida, assinada pelo proprietário do imóvel ([Declaração](https://drive.google.com/file/d/1P-amJIF4KKptzxA_NbylhpvqDTcEbjfs/view?usp=drive_link) 09) *Se mora de favor com amigos ou parentes*
- Declaração de moradia compartilhada com amigos os parentes ([Declaração](https://drive.google.com/file/d/1wYIfGFOXDT2Q8--Dowtb-bGbW7yJiNgt/view?usp=drive_link) 10) *Se está acolhido provisoriamente em alguma Instituição*
- Declaração da Instituição na qual reside (se morar na residência universitária da UFC, não há necessidade de declarar).

#### *Se mora em Assentamento rural ou comunidade Quilombola*

● Declaração de moradia em Assentamento Rural ([Declaração](https://drive.google.com/file/d/1YRqOM5n8X7DCpI1WzluwtB9xm1af2_8O/view?usp=drive_link) 11).

● Declaração de pertencimento étnico (Para estudantes Quilombola ou indígenas [\(Declaração](https://drive.google.com/file/d/19rfYfw5gQVBm5I9wAgdmWICxOCaGOOzE/view?usp=drive_link) 12)

Outros documentos podem ser anexados relacionados ao recebimento de auxílios sociais (como Bolsa Família), à comprovação de problemas de saúde e à situação do estado civil e óbito no núcleo familiar. Veja a descrição a seguir:

#### <span id="page-18-0"></span>**5. Documentos de participação em programas sociais**

- Comprovante de inscrição no CadÚnico do Governo Federal atualizado nos últimos 2 anos;
- Se beneficiário do Programa Bolsa Família ou de demais benefícios sociais (seguro safra, entre outros): apresentar um extrato bancário com o valor do benefício atualizado dos últimos 3 meses.

#### <span id="page-18-1"></span>**6. Documentos da condição de saúde**

- Cópia de Laudo médico de doença grave, crônica e/ou incapacitante de parentes integrantes do núcleo familiar indicado no formulário de inscrição, ou do(a) candidato(a), se for o caso;
- Cópia de atestado psiquiátrico, relatório psicológico, dentre outros, de parentes integrantes do núcleo familiar indicado no formulário de inscrição, ou do(a) candidato(a), se for o caso.

#### <span id="page-18-2"></span>**7. Documentos diversos com outras informações importantes**

- Atestado de óbito dos pais ou esposo(a), se falecidos(as), se houver
- Termo de divórcio, se houver
- Comprovante/Justificativa de rendimento acadêmico em desacordo com os critérios estabelecidos por este Edital.
- Outros documentos julgados necessários pelo(a) candidato(a) para a compreensão de sua situação.

No caso de existir familiares que contribuam para renda do estudante e/ou do núcleo [familiar,](#page-10-2) este valor deverá ser declarado na [Declaração](https://drive.google.com/file/d/1PJzqNLH5w7OCazTZRDigsC4RzfBTnPMJ/view?usp=drive_link) da Situação de Trabalho e [Orçamento](https://drive.google.com/file/d/1PJzqNLH5w7OCazTZRDigsC4RzfBTnPMJ/view?usp=drive_link) Familiar, como contribuição financeira (ajuda ou doação).

Se você ou sua família recebe ajuda por meio de moradia provisória trazer [declaração](https://drive.google.com/file/d/1P-amJIF4KKptzxA_NbylhpvqDTcEbjfs/view?usp=drive_link) de moradia cedida.

Se você é beneficiário da Residência Universitária ou do Auxílio Moradia e está solicitando outros benefícios serão considerados, para efeito de núcleo familiar e sustento, a mesma composição familiar informada no momento da inscrição ou renovação para o(s) referido(s) Programa(s) nos quais já participa.

#### **Só mais um pouco sobre a documentação**

Além dos [documentos](#page-10-0) comuns, para o Auxílio [Emergencial](https://drive.google.com/file/d/1Wek2uSalyvtCCCM5SbHgpmpPJHgczwAf/view?usp=drive_link) , [Isenção](https://drive.google.com/file/d/1Sxk_UI2zByffvKsMvHqL8yYF_oOiKZL7/view?usp=drive_link) Total do Restaurante [Universitário](https://drive.google.com/file/d/1Sxk_UI2zByffvKsMvHqL8yYF_oOiKZL7/view?usp=drive_link) e Residência [Universitária](https://drive.google.com/file/d/1eTl1Ca5pdxjkWqdSc2fuxRV2TAGG2lxz/view?usp=drive_link) são exigidos o envio de documentos específicos. Veja os anexos sobre estes benefícios e identifique quais são estes documentos.

Outros documentos poderão ser solicitados pela equipe técnica da PRAE e dos Campi do interior, caso haja necessidade.

As equipes técnicas poderão utilizar-se de outras fontes legais para averiguar ou complementar as informações prestadas no decorrer do processo seletivo.

A documentação incompleta é motivo de indeferimento no processo seletivo unificado.

#### <span id="page-19-0"></span>**RESULTADO**

O processo seletivo tem dois resultados: o preliminar e o final.

#### **Vamos entender**:

- **Resultado Preliminar**: Com possibilidade de entrar com recurso.
- **Resultado Final:** Sem possibilidade de entrar com recurso.

#### <span id="page-20-0"></span>**RESULTADO PRELIMINAR**

O resultado será divulgado no sítio da [PRAE](https://prae.ufc.br/pt/) e no dos Campi do Interior conforme cronograma previsto no [Anexo](https://drive.google.com/file/d/19WDh3tAMdtp2NFMwfq_uGFCFAUxOp8OT/view?usp=drive_link) I.

#### **Serão duas as situações:**

- **1. classificáveis**
- **2. indeferidos.**

#### **Vamos entender:**

**I – Classificáveis:** é o termo usado para dizer que o(a) candidato(a) atendeu aos critérios deste Edital e seus aditivos, e estão concorrendo às vagas;

**II – Indeferidos:** é o termo usado para dizer que o(a) candidato(a) não atendeu aos critérios do Edital.

A situação dos(as) candidatos(as) classificáveis não garante aprovação no processo seletivo. Garante, apenas, que você apresenta todas as condições para continuar concorrendo à vaga até que seja divulgado o resultado final.

#### <span id="page-20-1"></span>**RECURSOS**

### **Saiba o que fazer em caso de indeferimento**

#### **Vamos entender:**

Se você for indeferido no Resultado Preliminar, poderá interpor recurso.

Interpor Recurso é entrar com pedido de nova análise do resultado.

#### **Mas, fique atento**:

## **Você deverá conhecer o motivo do seu indeferimento e regularizar a situação no recurso.**

No Portal do Discente do [SIGAA](https://si3.ufc.br/sigaa/verTelaLogin.do) você poderá verificar o motivo detalhado do seu indeferimento e entrar com recurso. Ao entrar com recurso no Portal do Discente, você poderá corrigir e atualizar documentos que foram recusados na análise, bem como o formulário socioeconômico.

Há também a possibilidade de, facultativamente, incluir novos documentos, mas apenas de modo complementar.

#### <span id="page-21-0"></span>**Persista! A interposição de recurso é seu direito!**

#### **RESULTADO FINAL**

O resultado final será divulgado no sítio da [PRAE](https://prae.ufc.br/pt/) e no dos Campi do Interior, conforme cronograma previsto no [Anexo](https://drive.google.com/file/d/19WDh3tAMdtp2NFMwfq_uGFCFAUxOp8OT/view?usp=drive_link) I deste Edital.

Após finalização da apreciação dos recursos, será divulgado o resultado final, cujas situações dos candidatos serão as seguintes:

- 1. Selecionados/Deferidos: candidatos que atenderam aos critérios deste Edital e alcançaram o limite de vagas disponíveis;
- 2. Indeferidos: candidatos que não atenderam aos critérios deste Edital e seus Anexos ou por excederem a quantidade de vagas disponibilizadas.

Se você atende a todos critérios de seleção mas sua classificação ultrapassou o número de vagas disponíveis, fique alerta! Você pode aguardar o surgimento de novas vagas em um cadastro de reserva. **Mas, fique atento:** somente a Residência Universitária Cadastro de Reserva.

### <span id="page-22-0"></span>**CONTATOS**

Para dúvidas e informações entre em contato com a equipe de assistência estudantil do seu campus por meio dos canais de e-mails, telefones, plantões de atendimento online e presencialmente, de acordo com as informações abaixo.

**Campus Fortaleza:** Atendimento presencial em todos os dias de inscrições ([Rua](https://www.google.com/maps/search/PRAE+Rua+Paulino+Nogueira,+315,+bairro+Benfica)/@-3.7428071,-38.5421685,782m/data=!3m2!1e3!4b1?entry=ttu) Paulino [Nogueira,](https://www.google.com/maps/search/PRAE+Rua+Paulino+Nogueira,+315,+bairro+Benfica)/@-3.7428071,-38.5421685,782m/data=!3m2!1e3!4b1?entry=ttu) 315, Bloco III, 1º Andar - bairro Benfica). Atendimento on-line, nos horários: de 9h às 11h ou 14h00 às 16h00, que serão realizados, via Google Meet (link disponibilizado diariamente nas mídias da PRAE).

- Site: [www.prae.ufc.br](http://www.prae.ufc.br)
- Instagram: @praeufc
- E-mail: [dibem.case@ufc.br](mailto:dibem.case@ufc.br)
- $\bullet$  Telefone (whatsapp) (85) 3366-7448

**Campus Crateús**: Atendimento presencial em todos os dias de inscrições [\(Bloco](https://www.google.com/maps/search/ufc+crateus/@-5.1865387,-40.6452359,781m/data=!3m2!1e3!4b1?entry=ttu) [Administrativo](https://www.google.com/maps/search/ufc+crateus/@-5.1865387,-40.6452359,781m/data=!3m2!1e3!4b1?entry=ttu), no pavimento térreo, sala da Divisão de Apoio Educacional- DAE).

- E-mail: cae@crateus.ufc.br
- Instagram: [@ufccrateus](https://www.instagram.com/ufccrateus/)
- Telefone: (88) 3691-9707

**Campus Itapajé:** Atendimento presencial em todos os dias de inscrições (Secretaria Acadêmica, no piso superior do Bloco 01).

- E-mail: [cae@itapaje.ufc.br](mailto:citapajeadmin@ufc.br)
- Instagram: [@ufc.itapaje](https://www.instagram.com/ufc.itapaje/)
- Telefone: (85) 3366-9277

**Campus Quixadá:** Atendimento presencial em todos os dias de inscrições (sala do

Serviço Social no Bloco Administrativo, piso superior ao Restaurante Universitário).

● E-mail: servicosocial@quixada.ufc.br

**Campus Russas**: Atendimento presencial em todos os dias de inscrições (Rua Felipe Santiago – N° 411, Cidade Universitária, sala Assistência Estudantil II, Bloco A, andar superior)

● E-mail: [assistenciaestudantilufcrussas@gmail.com](mailto:assistenciaestudantilufcrussas@gmail.com)

**Campus Sobral:** Atendimento presencial em todos os dias de inscrições (Rua Conselheiro José Júlio, Centro, S/N, bloco do curso de Odontologia, 1º andar), nos horários: de 9h às 11h e 14h30 às 16h30.

● E-mail: case@sobral.ufc.br

#### **Dúvidas sobre o uso do Sistema de Inscrições:**

- E-mal: relacionamento@sti.ufc.br
- Telefone: (85) 3366-9999

<span id="page-23-0"></span>**Os [cronogramas](https://drive.google.com/file/d/19WDh3tAMdtp2NFMwfq_uGFCFAUxOp8OT/view?usp=drive_link) do** *Campi* **de Fortaleza e dos** *Campi* **do Interior (Crateús, Itapajé, Quixadá, Russas e Sobral) poderão ser consultados no [Anexo](https://drive.google.com/file/d/19WDh3tAMdtp2NFMwfq_uGFCFAUxOp8OT/view?usp=drive_link) I deste Edital.**

# **DISPOSIÇÕES GERAIS**

#### **Ufa, estamos quase terminando!**

● Os inscritos dos benefícios (Auxílio [Creche](https://drive.google.com/file/d/1YQV5vqZAkG4xYuCpFoKX3vyNsxk7gXZR/view?usp=drive_link), Auxílio [Emergencial,](https://drive.google.com/file/d/1Wek2uSalyvtCCCM5SbHgpmpPJHgczwAf/view?usp=drive_link) [Isenção](https://drive.google.com/file/d/1Sxk_UI2zByffvKsMvHqL8yYF_oOiKZL7/view?usp=drive_link) Total da taxa do Restaurante [Universitário,](https://drive.google.com/file/d/1Sxk_UI2zByffvKsMvHqL8yYF_oOiKZL7/view?usp=drive_link) [Isenção](https://drive.google.com/file/d/1Ncic-zN4vhO3jiC8aMDRyy-vUmXmST2t/view?usp=drive_link) Parcial da taxa do

Restaurante [Universitário](https://drive.google.com/file/d/1Ncic-zN4vhO3jiC8aMDRyy-vUmXmST2t/view?usp=drive_link) e Residência [Universitária](https://drive.google.com/file/d/1eTl1Ca5pdxjkWqdSc2fuxRV2TAGG2lxz/view?usp=drive_link)) deverão indicar, no momento de sua inscrição no SIGAA, uma conta corrente ativa própria. **Então, saiba:** não pode conta bancária de outra pessoa, mesmo que seja familiar.

- Para incluir ou atualizar Dados Bancários, você deverá: Acessar [SIGAA](https://si3.ufc.br/sigaa/verTelaLogin.do) > Portal do Discente > Meus Dados Pessoais. Em Dados do Discente, inserir seus dados bancários, marcar o espaço para declarar suas informações e clicar em Confirmar.
- São os dados bancários a informar: nome e número do banco; número da agência; número da conta corrente e número da operação da conta (esse último, somente para contas da Caixa Econômica Federal). **Mas, fique atento :** não pode indicar conta poupança, conta salário e conta conjunta.
- Este Edital poderá ser revogado ou anulado a qualquer tempo, no todo ou em parte, por motivo de interesse público, sem que isso implique direito à indenização de qualquer natureza.
- Todas as informações fornecidas pelo estudante estarão sujeitas à verificação e, comprovada a não veracidade das informações, a qualquer tempo, o estudante perderá o direito ao benefício, além de estar sujeito às penalidades previstas.
- É de inteira responsabilidade do estudante acompanhar as publicações deste edital no sítio da PRAE e dos *Campi* do interior.
- Não poderão ser candidatos a este processo seletivo e a seus benefícios, estudantes cujas normativas de programas de convênio a que fazem parte não estão de acordo com a condição de vulnerabilidade socioeconômica prevista pelo PNAES.

Os casos omissos neste edital serão analisados e gerenciados pela Pró-Reitora de Assuntos Estudantis.

Fortaleza (CE), 01 de agosto de 2023.

Brit

Profª Dra. Nadja Glheuca da Silva Dutra Montenegro Pró-Reitora de Assuntos Estudantis da UFC